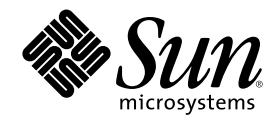

# Solaris 8 **安裝補充說明**

Sun Microsystems, Inc. 901 San Antonio Road Palo Alto, CA 94303-4900 U.S.A.

**元件號碼:** 806-7105–10 2001 **年** 1 **月**

Copyright 2001 Sun Microsystems, Inc. 901 San Antonio Road, Palo Alto, California 94303-4900 U.S.A. 版權所有。

本產品或文件受到版權保護,並在授權限制其使用、複製、分配以及反編譯的情況下分配。未經 Sun 及其授權者(如果有的話)的書面授 權,本產品或文件的任何部分皆不得以任何形式、任何方法重新製造。協力廠商的軟體,包括字型技術在內,都受到版權的保護,並有來自 Sun 的供應商的授權

産品的某些部分可能源自 Berkeley BSD 系統,其授權來自 University of California。UNIX 在美國和其它國家都是已登記註冊的商標,透過 X/Open Company, Ltd. 獲得獨家授權。

Sun、Sun Microsystems、Sun 標誌、docs.sun.com、AnswerBook、AnswerBook2、Solaris Web Start, JumpStart, Solaris Web Start Wizards, JavaSpaces, JDK, 以及 Solaris 都是 Sun Microsystems, Inc. 在美國及其它國家的商標、註冊商標或服務標記。 所有的 SPARC 商標 都是在獲得授權的情況下使用,而且是美國和其它國家 SPARC International, Inc. 的商標和註冊商標。 有 SPARC 商標的產品都是以 Sun Microsystems, Inc. 的架構所開發。

OPEN LOOK 及 Sun™ 「圖形使用者介面」是 Sun Microsystems, Inc. 為其使用者和獲得授權者所設計。Sun 感謝 Xerox 在研究和設計電腦 業之視覺化或圖形化使用者介面觀念上所做的領先努力。 Sun 保有來自 Xerox 之對於「Xerox 圖形使用者介面」的非獨佔性授權,此項授權<br>也涵蓋獲得 Sun 授權使用 OPEN LOOK GUI、或者遵循 Sun 的書面授權合約的廠商。

聯邦政府的購用:商業軟體–政府使用者均受限於標準授權協議與條款。

文件以"現狀"提供,所有明示或暗示的條件、陳述或保證,均恕不負責,此亦包括對於適銷性、特定用途的適用性或非侵權行為的任何暗示<br>性保證在內,除非此免責聲明在法律上為無效。

Copyright 2001 Sun Microsystems, Inc. 901 San Antonio Road, Palo Alto, Californie 94303-4900 Etats-Unis. Tous droits réservés.

Ce produit ou document est protégé par un copyright et distribué avec des licences qui en restreignent l'utilisation, la copie, la distribution, et la décompilation. Aucune partie de ce produit ou document ne peut être reproduite sous aucune forme, par quelque moyen que ce soit, sans l'autorisation préalable et écrite de Sun et de ses bailleurs de licence, s'il y en a. Le logiciel détenu par des tiers, et qui comprend la technologie relative aux polices de caractères, est protégé par un copyright et licencié par des fournisseurs de Sun.

Des parties de ce produit pourront être dérivées du système Berkeley BSD licenciés par l'Université de Californie. UNIX est une marque déposée aux Etats-Unis et dans d'autres pays et licenciée exclusivement par X/Open Company, Ltd.

Sun, Sun Microsystems, le logo Sun, docs.sun.com, AnswerBook, AnswerBook2, Solaris Web Start, JumpStart, Solaris Web Start Wizards, JavaSpaces, JDK, et Solaris sont des marques de fabrique ou des marques déposées, ou marques de service, de Sun Microsystems, Inc. aux Etats-Unis et dans d'autres pays. Toutes les marques SPARC sont utilisées sous licence et sont des marques de fabrique ou des marques déposées de SPARC International, Inc. aux Etats-Unis et dans d'autres pays. Les produits portant les marques SPARC sont basés sur une architecture développée par Sun Microsystems, Inc.

L'interface d'utilisation graphique OPEN LOOK et Sun™ a été développée par Sun Microsystems, Inc. pour ses utilisateurs et licenciés. Sun reconnaît les efforts de pionniers de Xerox pour la recherche et le développement du concept des interfaces d'utilisation visuelle ou graphique pour l'industrie de l'informatique. Sun détient une licence non exclusive de Xerox sur l'interface d'utilisation graphique Xerox, cette licence couvrant également les licenciés de Sun qui mettent en place l'interface d'utilisation graphique OPEN LOOK et qui en outre se conforment aux licences écrites de Sun.

CETTE PUBLICATION EST FOURNIE "EN L'ETAT" ET AUCUNE GARANTIE, EXPRESSE OU IMPLICITE, N'EST ACCORDEE, Y COMPRIS DES GARANTIES CONCERNANT LA VALEUR MARCHANDE, L'APTITUDE DE LA PUBLICATION A REPONDRE A UNE UTILISATION PARTICULIERE, OU LE FAIT QU'ELLE NE SOIT PAS CONTREFAISANTE DE PRODUIT DE TIERS. CE DENI DE<br>GARANTIE NE S'APPLIQUERAIT PAS, DANS LA MESURE OU IL SERAIT TENU JURIDIQUEMENT NUL ET NON AVENU.

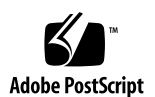

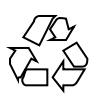

## **內容**

前言 **5**

- **1.** 最新功能一覽 **9**
- **2.** 安裝 **Solaris 8** 更新版次 **11**

IA:使用 Solaris Web Start 3.0 安裝方法時需要 LBA 11

系統識別期間的 LDAP 配置 11

使用 sysidcfg 檔案進行預先配置 12

在 Solaris Web Start 3.0 安裝期間自訂套裝軟體選擇 13

**3.** 升級至 **Solaris 8** 更新版次 **15**

升級 JavaSpaces 資料儲存(JavaSpaces Data Store)以防止遺失 WBEM 資料 15

從 Solaris 8 作業環境升級 17

分析修補程式 18

**4.** 管理與解除安裝軟體 **19**

Solaris 產品註冊 3.0 19 解除安裝個別的套裝軟體 19

「系統軟體本土化」檔案夾 20

更多的安裝精靈 20

### **前言**

Solaris 8 安裝補充說明 提供如何安裝或升級為 Solaris™ 8 更新版次、以及如何使用 「Solaris 8 更新」版次中的新安裝功能之說明。

注意: Solaris 作業環境可以在兩種類型的硬體、或平台 - SPARC™ 和 IA (Intel 架 構)上執行。Solaris 作業環境也可以在 64 位元和 32 位元的位址空間上執行。本文件 中的資訊適用於平台和位址空間,但是特殊章節、單元、注意事項、分項符號、圖 形、表格、範例、或程式碼範例特別說明的部份除外。

#### **相關書籍**

這個文件說明「Solaris 更新」版次中的新或變更的功能。此處的資訊可以輔助或取代 上一個 Solaris 8 文件組中的資訊。本版次注意事項包括有 Solaris 8 文件 CD,其中有 可用的 Solaris 文件。

安裝 Solaris 軟體時,您可能需要參考以下的文件:

- *Solaris 8* 由此開始 (書面文件)
- *Solaris 8 (SPARC* 平台版) 安裝指南 (在 Solaris 8 文件 CD 上)
- *Solaris 8 (Intel* 平台版) 安裝指南 (在 Solaris 8 文件 CD 上)
- *Solaris 8 Advanced Installation Guide* (在 Solaris 8 文件 CD 上)
- 安裝版次注意事項 (書面文件)
- 版次注意事項 (在 Solaris 8 文件 CD 上)

■ 版次注意事項更新 (在 http://docs.sun.com 處)

若要使用一些硬體的配置,您可能需要安裝 Solaris 作業環境的特定硬體輔助說明。如 果您的系統在某處需做某些特定的硬體動作,您的硬體製造廠商應提供有做為輔助的 Solaris 安裝文件。請參考那些資料以獲取特定的硬體安裝說明。

# **訂購 Sun 文件**

網際網路專業書店 Fatbrain.com 備有 Sun Microsystems, Inc. 所出版之各種精選產品 說明文件。

如欲取得一份文件清單並瞭解訂購辦法,請造訪 Fatbrain.com 網站上的「Sun 文件中 心」:http://www1.fatbrain.com/documentation/sun。

# **由線上存取 Sun 文件**

您可以使用 docs.sun.com™ 網站來由線上存取 Sun 技術性說明文件。您可以瀏覽 docs.sun.com 歸檔檔案、或是搜尋特定的書名或主題。其 URL 為:http:// docs.sun.com。

### **印刷慣例**

下列表格在說明本書所使用之印刷慣例的變更。

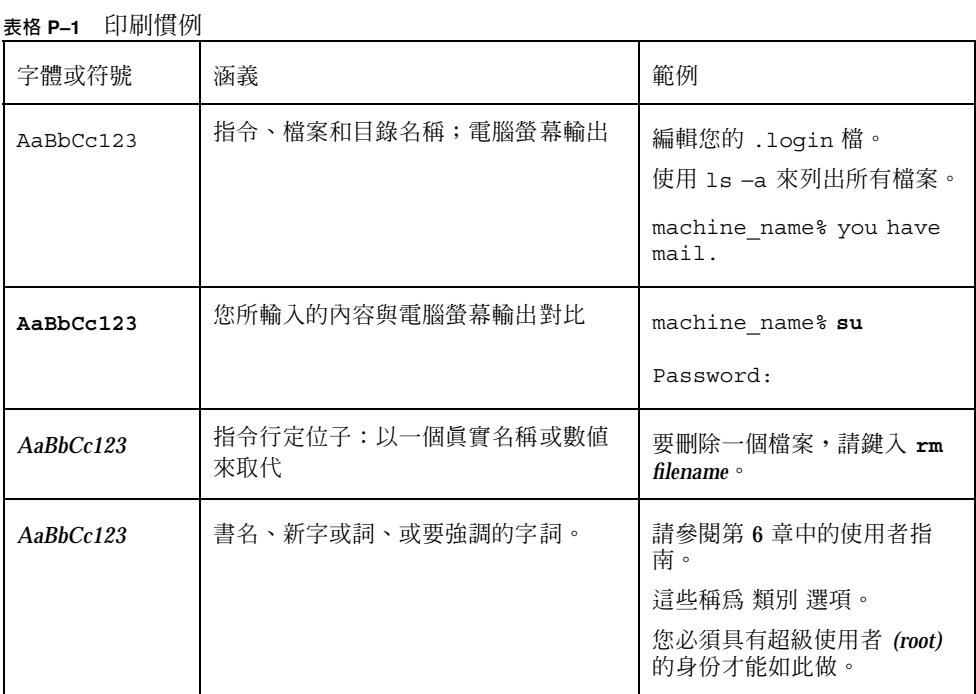

# **指令行中 Shell 提示之範例**

下列表格顯示 C shell、Bourne shell 和 Korn shell 之預設系統提示和超級使用者提 示。

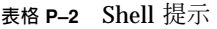

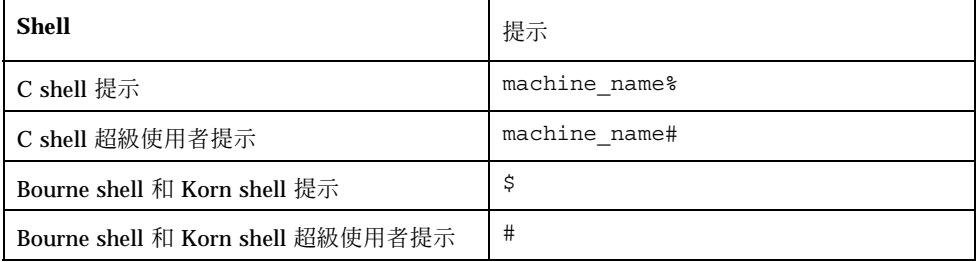

# **最新功能一覽**

本章將重點說明「Solaris 8 更新」版次中的新功能。

**表格1–1** Solaris 8 功能

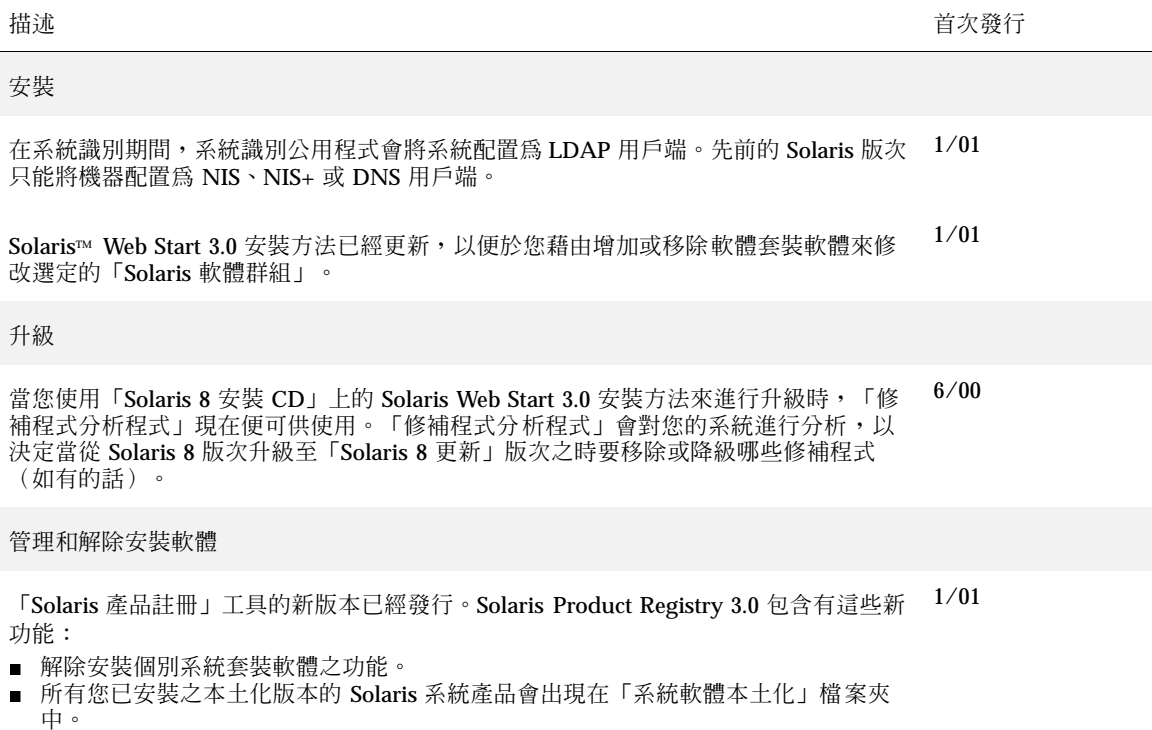

■ 註冊能與更多的安裝精靈相容。

描述 いっきょう しょうしょう しゅうしょく しゅうしょく しゅうしゅん おおし おおし 首次發行

早期存取

本版次包括一個使用 EA 軟體的「早期存取」(EA)目錄。欲知詳情,請參見 Solaris 8 軟 體兩片 CD 中之第2片 上的 README (讀我檔案)。 6/00

### **安裝 Solaris 8 更新版次**

本章提供有關安裝 Solaris 8 更新版次的額外資訊。如需完整的安裝說明,請參閱 *Solaris 8 (SPARC* 平台版*)* 安裝指南、*Solaris 8 (Intel* 平台版*)* 安裝指南、或 *Solaris 8 Advanced Installation Guide*。

#### **IA:使用 Solaris Web Start 3.0 安裝方法時需要 LBA**

如果您要使用「Solaris 8 安裝 CD」上的 Solaris 8 Web Start 3.0 安裝方法來進行安裝 或升級,預設之開機磁碟的 BIOS 和 SCSI 驅動程式必須支援「邏輯區塊定址」 (LBA)。LBA 可讓機器超過 1024 個磁柱的限制、並越過 Solaris 磁碟切片來進行啟動。

如果預設的開機磁碟 BIOS 和 SCSI 驅動程式並不支援 LBA,請使用 Solaris 兩片 CD 中的第 1 片來安裝或升級至 Solaris 8 作業環境。

#### **系統識別期間的 LDAP 配置**

系統識別公用程式已在 Solaris 8 1/01 軟體版次中更新。

在 Solaris 8 1/01 軟體版次之前,系統識別公用程式只能將系統配置為「網路資訊服 務」(NIS) 用戶端、NIS+ 用戶端、或是「網域名稱服務」(DNS) 用戶端。這些公用程 式現在也能將系統配置為「輕型目錄存取協定」 (LDAP) 用戶端。您可以互動方式或

透過 sysidcfg 檔案來指定系統要做為 LDAP 用戶端。目前,您無法透過 add\_install\_client 指令來指定 LDAP。

系統識別公用程式會自動地使用來自各種來源的資料,嘗試著決定配置資訊。公用程 式會先查找 sysidcfq檔案。如果無法在 sysidcfq 檔案找到所需的資訊,公用程式 會利用網路來自動地嘗試偵測資料。在名稱服務配置中,除非 sysidcfg 檔案中已指 定了名稱服務類型和配置,否則,系統識別公用程式會自動地嘗試找到一個名稱服 務。公用程式會首先嘗試自動地偵測 NIS+ 伺服器。如果無法找到 NIS+ 伺服器,它 們會查找 NIS 伺服器。如果無法找到 NIS 伺服器,公用程式會以互動方式查詢配置資 訊。目前,公用程式無法自動地偵測 LDAP 或是 DNS 伺服器。

#### **使用** sysidcfg **檔案進行預先配置**

本單元可作為 「Guidelines for Preconfiguring With the sysidcfg File」 in *Solaris 8 Advanced Installation Guide* 部分的補充資料。

sysidcfq 檔案會透過一組指定您所要預先配置之各項資訊的關鍵字,來預先配置系 統識別資訊。name service 關鍵字已被強化,以使 LDAP 規格成為可用的名稱服 務。此強化的關鍵字在 表 2–1 中有描述。

name server=timber(129.221.2.1) }

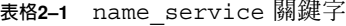

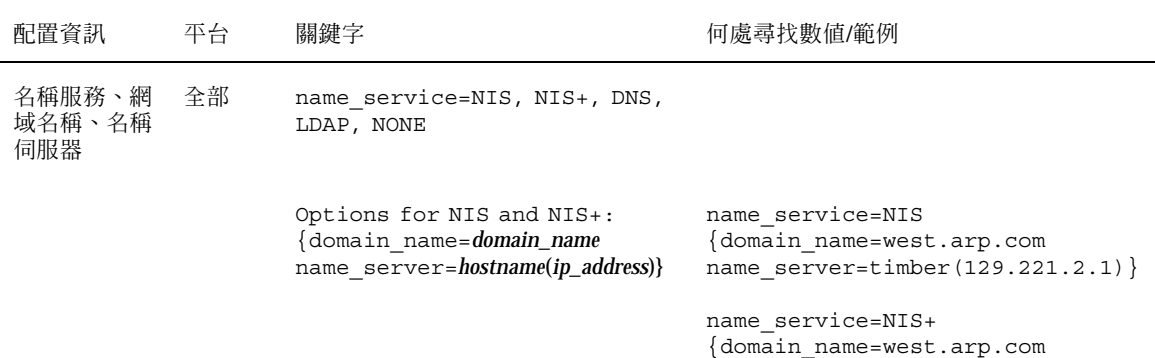

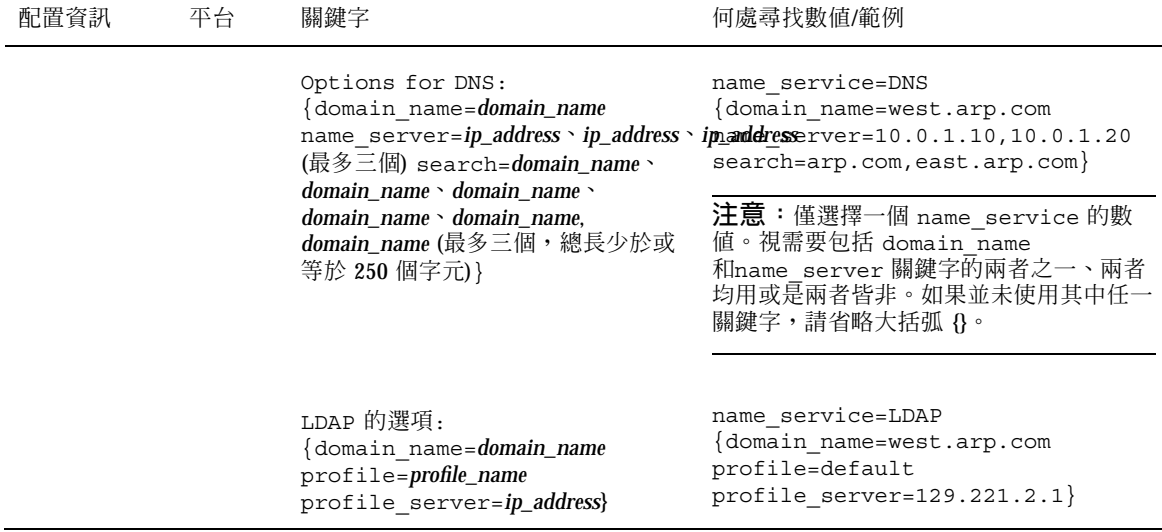

#### **在 Solaris Web Start 3.0 安裝期間自訂套裝軟體 選擇**

本單元可作為 *Solaris 8 (SPARC* 平台版*)* 安裝指南 和 *Solaris 8 (Intel* 平台版*)* 安裝 指南 的補充資料。

Solaris Web Start 3.0 安裝方法已在 Solaris 8 1/01 版次中更新, 將自訂套裝軟體選擇 包括在安裝或升級程序中。

在先前的 Solaris 8 作業環境版次中,當使用 Solaris Web Start 3.0 安裝方法來安裝或 升級時,您無法自訂所選定要安裝的「Solaris 軟體群組」。包括有 Solaris 8 1/01 版 次的 Solaris Web Start 3.0 公用程式可讓您增加或移除套裝軟體,以便修改所選定的 「Solaris 軟體群組」。當選取要增加或移除哪些套裝軟體時,您必須知道軟體的相依 性以及 Solaris 軟體是如何套裝的。

**注意:**通常,您毋須選取要增加或移除套裝軟體來自訂 Solaris 安裝。請安裝「Solaris 軟體群組」的預設套裝軟體。

**安裝** Solaris 8 **更新版次 13**

### **升級至 Solaris 8 更新版次**

本章在提供有關升級為 Solaris 8 更新版次之額外資訊。如需完整的升級說明,請參閱 *Solaris 8 (SPARC* 平台版*)* 安裝指南、*Solaris 8 (Intel* 平台版*)* 安裝指南、或 *Solaris 8 Advanced Installation Guide*。

#### **升級 JavaSpaces 資料儲存(JavaSpaces Data Store)以防止遺失 WBEM 資料**

如果您打算從下列其中之一升級至 Solaris 8 1/01 作業環境(Solaris WBEM Services 2.3)的話,則必須將專用之自訂「管理物件格式」(MOF) 資料轉換為能與 Solaris WBEM Services 2.3 配合使用之新的「可靠日誌」系統訊息庫格式:

- Solaris 8 (Solaris WBEM Services 2.0) 作業環境
- Solaris 8 6/00 (WBEM Services 2.1) 作業環境
- Solaris 8 10/00 (WBEM Services 2.2) 作業環境

轉換資料的失敗會導致資料遺失。

如要轉換「Web 型企業管理」(WBEM) 資料,您必須先儲存 JavaSpaces™ 軟體之後才 能進行升級。完成升級之後,您必須執行 wbemconfig convert 指令。

**注意:**如需有關如何儲存 JavaSpaces 軟體的詳細說明,請參見 *Solaris 8 1/01* 版次注 意事項。

在升級至 Solaris 8 1/01 作業環境之後,請依照下列步驟來轉換 WBEM 資料。

#### **1. 變更至超級使用者,並且停止「共用資訊模型 (CIM) 物件管理員」。**

# /etc/init.d/init.wbem stop

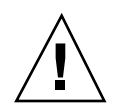

小心: 在執行 wbemconfig convert 指令之前,如果無法停止「CIM 物件管理 員」,可能會造成您的資料毀壞。

**2. 回復您在升級之前所儲存的 JavaSpaces 軟體。**

# mv /usr/sadm/lib/wbem/outrigger.jar /usr/sadm/lib/wbem/outrigger.jar.2 # mv /usr/sadm/lib/wbem/outrigger.jar.tmp /usr/sadm/lib/wbem/outrigger.jar

- 3. 在目前所安裝之 JDK™ 軟體的不同位置上,請安裝 JDK 版本,而此版本須是在您 **安裝 Solaris 8 1/01 作業環境之前裝在您機器上的版本。您可以從** http:// java.sun.com/products/ **下載 JDK 軟體。**
- **4. 將象徵性連結由** /usr/java **變更至在您安裝 Solaris 8 1/01 作業環境之前安裝在 您機器上之 JDK 版本的位置。例如,如果您在** /old\_sdk **中安裝了 Solaris\_JDK\_1.2.1\_04c,請執行下列步驟﹕**

```
# rm /usr/java
# ln -s /old_sdk/Solaris_JDK_1.2.1_04c /usr/java
```
**5. 將 JavaSpaces 資料轉換為「可靠日誌」格式。**

# /usr/sadm/lib/wbem/wbemconfig convert

**6. 回復 Solaris 8 1/01 安裝中所包括的** outrigger.jar **檔案。**

**7. 將象徵性連結由由**/usr/java **變更至隨附於 Solaris 8 1/01 作業環境之 JDK 軟體 的位置。例如:**

# rm /usr/java # ln -s /usr/java1.2 /usr/java

#### **8. 啟動「CIM 物件管理員」。**

# /etc/init.d/init.wbem start

#### **從 Solaris 8 作業環境升級**

如果您已在執行 Solaris 8 作業環境,而且也已安裝了個別修補程式,升級至「Solaris 8 更新」版次會造成下列狀況﹕

- 任何做為「Solaris 8 更新」版次的一部分來提供使用的修補程式被重新套用至您的 系統。您無法撤銷這些修補程式。
- 先前安裝在您系統上、而您的系統不包含在「Solaris 8 更新」版次中的修補程式會 被移除。

要查看被移除之修補程式的清單,請使用下面單元中所述的「修補程式分析程式」 (Patch Analyzer)。

**升級至** Solaris 8 **更新版次 17**

#### **分析修補程式**

「修補程式分析程式」會對您的系統進行分析,以決定在升級至「Solaris 8 更新」版 次之時,要移除哪些修補程式(如有的話)。「修補程式分析程式」有下列數種格式 可供使用。

- 如果您在「Solaris 8 安裝 CD」上使用「Solaris Web Start 3.0」安裝方法,請參閱 第18頁的「利用 Solaris Web Start 3.0 升級來使用「修補程式分析程式」」。
- 如果您使用「互動式安裝」方法來升級,請選取「修補程式分析」對話方塊中的 「分析」以進行分析作業。如需詳細的說明,請參見「Upgrading From Solaris 8 or a Solaris 8 Update: the Patch Analyzer」 in *Solaris 8 Advanced Installation Guide*。
- 如果您使用自訂的 JumpStart™ 安裝來升級,請執行 analyze\_patches 程序檔來 進行分析。如需詳細的說明,請參見 「Upgrading From Solaris 8 or a Solaris 8 Update: the Patch Analyzer」 in *Solaris 8 Advanced Installation Guide*。

#### **利用 Solaris Web Start 3.0 升級來使用「修補程式分析程式」**

本單元可做為 「升」 in *Solaris 8 (SPARC* 平台版*)* 安裝指南 和 「升」 in *Solaris 8 (Intel* 平台版*)* 安裝指南 部分的補充資料。

Solaris Web Start 3.0 安裝方法提供您使用「修補程式分析程式」來分析您系統上之修 補程式的選項。在您選擇「升級」之後,「修補程式分析程式」對話方塊會出現。

**1. 在「修補程式分析程式」對話方塊中,請選擇「是」並按一下「下一步」。 「修補程式分析程式」會審閱系統修補程式。**

**「修補程式分析程式摘要」對話方塊會顯示出要移除、降級、累積或由其他修補程 式淘汰之修補程式的總數。**

**2. 欲知可能會被移除、降級、累積或由其他修補程式淘汰的特定修補程式,請按一下 「詳細資訊」按鈕。**

#### **3. 決定修補程式的取代或刪除是否能接受。**

- 如果修補程式是由「Solaris 8更新」版次來取代或刪除,且能接受,請按一下 「下一步」來完成升級。
- 如果修補程式是由 「Solaris 8更新」版次來取代或刪除,但無法被接受,請按一 下「結束」來終止升級。您可以使用「Solaris 8 維護更新」和 *Solaris 8* 維護更 新安裝指南以便在您的 Solaris 8 系統上安裝修補程式。

#### **管理與解除安裝軟體**

本章提供有關使用「Solaris 產品註冊」(Solaris Product Registry)工具來管理軟體 的額外資訊。

### **Solaris 產品註冊 3.0**

本單元可做為 「升」 in *Solaris 8 (SPARC* 平台版*)* 安裝指南 和 「升」 in *Solaris 8 (Intel* 平台版*)* 安裝指南 部分的補充資料。

「Solaris 產品註冊」工具的新版本已在 Solaris 8 1/01 版次中發行。您可以使用 /usr/ bin/prodreg 指令來存取「產品註冊」。Solaris 產品註冊 3.0 包括下列新的功能:

- 能夠解除安裝個別系統套裝軟體之功能。
- 您安裝之所有本土化版本的 Solaris 系統產品都會出現在「系統軟體本土化」 (System Software Localizations)檔案夾中。
- 註冊能與更多的安裝精靈相容。

#### **解除安裝個別的套裝軟體**

您現在可以使用 Solaris 產品註冊 3.0 圖形使用者介面, 來解除安裝個別的系統套裝軟 體、或是系統套裝軟體的叢集。

**注意:**當您選取要解除安裝的套裝軟體時,您必須知道軟體的相依性和 Solaris 軟體是 如何套裝的。如果有套裝軟體的相依性資訊可供使用,Solaris 產品註冊 工具會在您試 著要解除安裝另一個套裝軟體所需的套裝軟體時,顯示出警告。

#### **「系統軟體本土化」檔案夾**

您會在「Solaris 8 系統軟體」檔案夾之「Solaris 註冊中安裝之軟體」清單中,看到新 的「系統軟體本土化」檔案夾。這個檔案夾包含以其本土化版本安裝之 Solaris 系統軟 體產品的一份完整清單。您可以解除安裝這些個別系統套裝軟體或是套裝軟體叢集。

**注意:**如果您的系統只安裝了英文語言環境,Solaris 產品註冊 3.0 便不會顯示出「系 統軟體本土化」檔案夾。

#### **更多的安裝精靈**

使用 Solaris Web Start Wizards™ 3.0 和 2.0 版應用程式之程式設計介面 (API) 來安裝 的軟體應用程式現在會顯示在「Solaris 註冊中安裝之軟體」清單中。在先前版本的 「Solaris 產品註冊」中,只有使用 Solaris Web Start Wizards 2.0 API 的應用程式會出 現在清單中。

如果您在安裝 Solaris 8 1/01 版次之前,安裝了使用 Solaris Web Start Wizards 3.0 API 的應用程式,這些應用程式現在會出現在「Solaris 註冊中安裝之軟體」清單中。